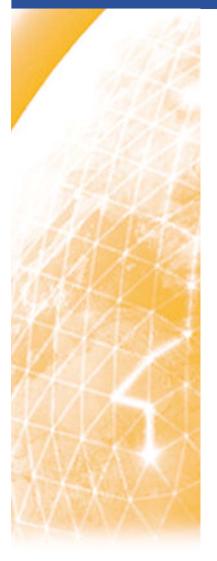

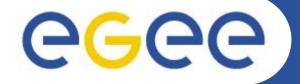

### Enabling Grids for E-sciencE

# Practicals on LFC and gLite DMS Tony Calanducci INFN

First gLite tutorial on GILDA, Catania, 13-15.06.2005

www.eu-egee.org

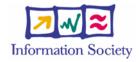

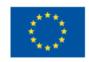

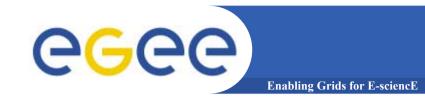

## Set up your environment

- Set the following environment variables according to which catalog you want to use:
  - LFC Catalog
    - export LCG\_CATALOG\_TYPE=Ifc
    - export LFC\_HOST=lfc-gilda.cern.ch
  - RLS Catalog
    - export LCG\_CATALOG\_TYPE=edg
  - FireMan Catalog
    - No particular settings are required if you UI is installed properly
- Initialize your proxy with grid-proxy-init or voms-proxy-init

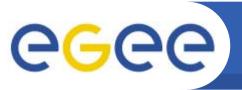

**Enabling Grids for E-science** 

#### Listing the entries of a LFC directory

Ifc-Is [-cdiLIRTu] [--class] [--comment] [--deleted] [--display\_side] [--ds] path...

where *path* specifies the LFC pathname (mandatory)

- Remember that LFC has a directory tree structure
- /grid/<VO name>/<you create it>

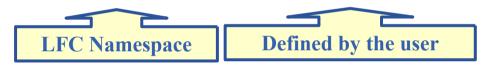

- All members of a given VO have read-write permissions under their directory
- Examples:
  - > Ifc-Is /grid/gilda
  - > Ifc-Is -I /grid/gilda
  - > Ifc-Is -I -R /grid/gilda

-l long listing

-R list the contents of directories recursively

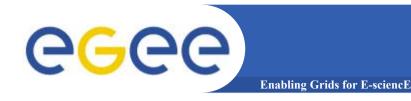

#### **Creating a symbolic link**

Ifc-In -s file linkname

Ifc-In -s directory linkname

Create a link to the specified file or directory with linkname

– Examples:

> lfc-ln -s /grid/gilda/iome/prova.txt /grid/gilda/prova/test.txt

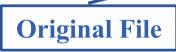

**Symbolic link** 

Let's check the link using Ifc-Is with long listing (-I)

> Ifc-Is -I /grid/gilda/prova

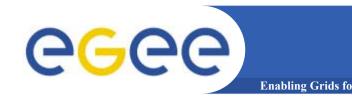

#### **Creating directories in the LFC**

Ifc-mkdir [-m mode] [-p] path...

- Where path specifies the LFC pathname
- Remember that while registering a new file (using lcg-cr, for example) the corresponding destination directory must be created in the catalog before
- Examples:
  - > Ifc-mkdir /grid/gilda/Examples

You can just check the directory with:

> lfc-ls -l /grid/gilda

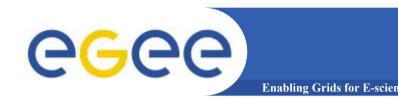

#### Adding/deleting metadata information

# Ifc-setcomment path comment Ifc-delcomment path

Ifc-setcomment adds/replaces a *comment* associated with a file/directory in the LFC Catalog

Ifc-delcomment deletes a comment previously added

- Examples:
  - > Ifc-setcomment /grid/gilda/prova/prova.txt "weather conditions in Catania"
- Let's see what happened:
  - > lfc-ls -comment /grid/gilda/prova/prova.txt

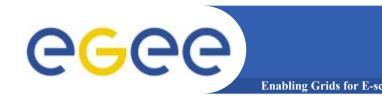

#### **Hands-on Session**

#### **Exercise No. 1:**

- Log onto an UI and initialize your proxy credentials
- set up properly the environment variables to use lfcgilda.cern.ch catalog
- have a look inside the catalog
- create a directory with your surname
- put inside the just created dir a link to an existing file
- add a comment to that file and verify it

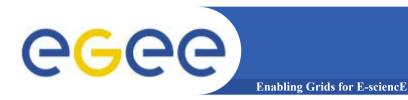

#### **Summary of the LFC Catalog commands**

| lfc-chmod      | Change access mode of the LFC file/directory          |
|----------------|-------------------------------------------------------|
| lfc-chown      | Change owner and group of the LFC file-directory      |
| lfc-delcomment | Delete the comment associated with the file/directory |
| lfc-getacl     | Get file/directory access control lists               |
| lfc-ln         | Make a symbolic link to a file/directory              |
| lfc-ls         | List file/directory entries in a directory            |
| lfc-mkdir      | Create a directory                                    |
| lfc-rename     | Rename a file/directory                               |
| lfc-rm         | Remove a file/directory                               |
| lfc-setacl     | Set file/directory access control lists               |
| lfc-setcomment | Add/replace a comment                                 |

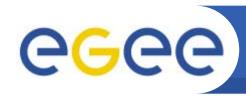

## lcg-utils and LFC/RLS Catalogs

**Enabling Grids for E-sciencl** 

- The LCG Data Management tools (usually called *lcg-utils*) allow users to copy files between UI, CE, WN and a SE, to register entries in the File Catalogs and replicate files between SEs.
- Set up LCG\_GFAL\_INFOSYS environment variable to point to the GILDA Information Index (BDII)
  - export LCG\_GFAL\_INFOSYS=grid004.ct.infn.it:2170
- Again, choose which catalog you want to work with (see slide No 2). The two catalogs are <u>not</u> simultaneously accessible!

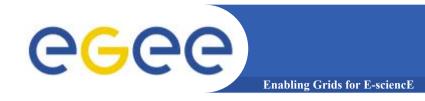

## lcg-utils: lcg-cr

#### Upload a file to a SE and register it into the catalog

lcg-cr -d dest\_file | dest\_host -l lfn [-g guid] [-l lfn]
 [-v | --verbose] --vo vo src\_file

#### where

- dest\_host is the fully qualified hostname of the destination SE
- dest\_file is a valid SURL (both sfn:// or srm:// format are valid)
- guid specifies the Grid Unique IDentifier. If this option is not present, a GUID is generated internally
- Ifn specifies the Logical File Name associated with the file
- vo specifies the Virtual Organization the user belongs to
- src\_file specifies the source file name: the protocol can be file:/// or gsiftp:///

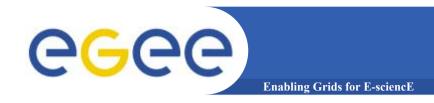

## lcg-utils: lcg-cr

- To discover which SEs the user is allowed to use, a useful command is lcg-infosites.
  - > lcg-infosites --vo gilda se

The output is a list of SEs and related information on available/used space

- lcg-cr usage example:
  - > lcg-cr -v --vo gilda -d gildase.ct.astro.it
  - -I Ifn:/grid/gilda/Example/release.txt file:`pwd`/release
  - P.S.: Here it's supposed you are using an LFC catalog as you can notice from the format of the used Ifn. Remember, RLS catalog entries are <u>not</u> organized in a hierarchical structure.

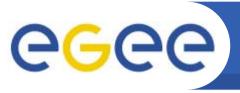

## lcg-utils: lcg-aa and lcg-la

**Enabling Grids for E-sciencl** 

#### Adding an alias for a given GUID

lcg-aa --vo vo guid lfn

#### where

- vo specifies the Virtual Organization the user belongs to
- guid specifies the Grid Unique Identifier of the file you want to add the alias to
- Ifn specifies the new alias
- Example:
  - > lcg-aa --vo gilda guid:6f67888c-4628-48c4-b91c-1e6b0564bfd8 lfn:/grid/gilda/prova/release.txt
- To check if the previous command was successful, you can use Icg-la command to list the aliases for a given LFN, GUID or SURL
  - > lcg-la --vo gilda lfn:/grid/gilda/prova/release.txt

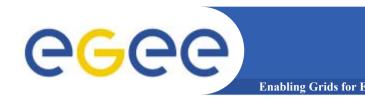

#### Hands-on session

#### **Exercise No.2:**

- verify that your LCG\_GFAL\_INFOSYS is correctly set up
- create a local dummy file
- check the available storage elements
- copy into one SE and register the previous created file into your previous created dir
- add an alias to the just uploaded file
- check if the alias was assigned correctly

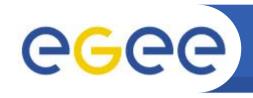

## lcg-utils commands for replicas (I)

**Enabling Grids for E-science** 

## Copying a file from one SE to another one and register it in the Catalog

lcg-rep -d dest\_file | dest\_host [-v | --verbose] --vo vo src\_file

#### where

- dest\_host is the fully qualified hostname of the destination SE
- dest\_file is a valid SURL (both sfn:// or srm:// are valid)
- vo specifies the Virtual Organization the user belongs to
- src\_file specifies the source file name: the protocol can be LFN, GUID or SURL. An SURL scheme can be sfn: for a classical SE or srm:

#### • Example:

> lcg-rep -d gildase.ct.astro.it -vo gilda lfn:/grid/gilda/prova/myprova6.txt

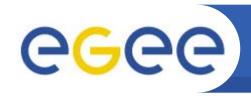

## lcg-utils commands for replicas (II)

Enabling Grids for E-sciencE

## Listing of replicas for a given LFN, GUID or SURL

lcg-lr --vo vo file

#### where

- vo specifies the Virtual Organization the user belongs to
- file specifies the Logical File Name, the Grid Unique IDentifier or the Site URL. An SURL scheme can be sfn: for a classical SE or srm:

#### **Example:**

- > lcg-lr --vo gilda lfn:/grid/gilda/prova/myprova6.txt
- > lcg-lr --vo gilda guid:00ec1459-6154-4d89-b016-503a23c445c7

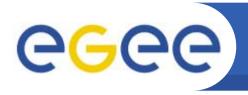

## lcg-utils commands for replicas (III)

**Enabling Grids for E-science** 

#### **Deleting replicas**

lcg-del [-a][-s se][-v | --verbose] --vo vo file

#### where

- a is used to delete all replicas of the given file
- se specifies the SE from which you want to remove the replica
- vo specifies the Virtual Organization the user belongs to
- file specifies the Logical File Name, the Grid Unique IDentifier or the Site URL. An SURL scheme can be sfn: for a classical SE or srm:.

#### **Example:**

delete one replica

>lcg-del --vo gilda -s gildase.ct.astro.it lfn:/grid/gilda/prova/myprova6.txt

- delete all the replicas
  - > lcg-del -a --vo gilda lfn:/grid/gilda/prova/myprova6.txt

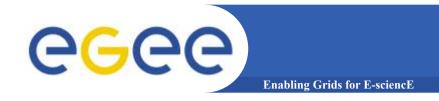

## lcg-utils: lcg-cp

#### Downloading a Grid file in a SE to a local destination

lcg-cp [ -v | --verbose ] --vo vo src\_file dest\_file

#### where

- vo specifies the Virtual Organization the user belongs to
- src\_file specifies the source file name: the protocol can be LFN,
   GUID, SURL or local file. An SURL scheme can be sfn: for a classical SE or srm:
- dest\_file specifies the destination. The protocol can be file:/// or gsiftp:///

#### **Example:**

> lcg-cp --vo gilda lfn:/grid/gilda/prova/tony file:/home/tcaland/mpi.jdl

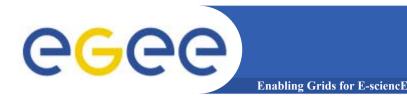

#### Hands-on session

#### **Exercise No. 3:**

- Create two replicas of the file you previously uploaded (you could also use the alias to indicate the input file)
- Check if the operation was successful
- Download the file back in your UI
- Delete just one replica and verify that
- Delete all the replicas and verify that
- Verify if the entry is still into the catalog

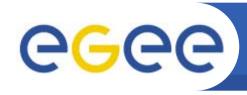

## **Summary of lcg-utils commands**

**Enabling Grids for E-sciencE** 

#### Replica Management

| lcg-cp  | Copies a grid file to a local destination                    |
|---------|--------------------------------------------------------------|
| lcg-cr  | Copies a file to a SE and registers the file in the catalog  |
| lcg-del | Delete one file                                              |
| lcg-rep | Replication between SEs and registration of the replica      |
| lcg-gt  | Gets the TURL for a given SURL and transfer protocol         |
| lcg-sd  | Sets file status to "Done" for a given SURL in a SRM request |

#### **File Catalog Interaction**

| lcg-aa | Add an alias in LFC for a given GUID             |
|--------|--------------------------------------------------|
| lcg-ra | Remove an alias in LFC for a given GUID          |
| lcg-rf | Registers in LFC a file placed in a SE           |
| lcg-uf | Unregisters in LFC a file placed in a SE         |
| lcg-la | Lists the alias for a given SURL, GUID or LFN    |
| lcg-lg | Get the GUID for a given LFN or SURL             |
| lcg-lr | Lists the replicas for a given GUID, SURL or LFN |

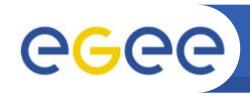

#### **RLS Interaction Commands**

Enabling Grids for E-sciencE

- The edg-local-replica-catalog (edg-lrc) and edg-replicametadata-catalog (edg-rmc) commands are low level tools that allow users to browse and directly manipulate the LRC and the RMC catalogs.
- In normal operation, a user should preferably use the high level LCG Data Management tools previously described.
- However, Icg-utils <u>do not</u> offer a way to browse and search in RLS Catalog. To do this you still need to use edg-rmc command.

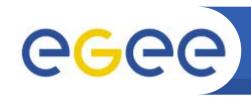

## Searching into the RMC Catalog

Enabling Grids for E-sciencF

The Replica Metadata Catalog keeps the mappings between LFNs and GUID, while, Guid – SURLs are stored into the Local Replica Catalog (LRC), as shown below:

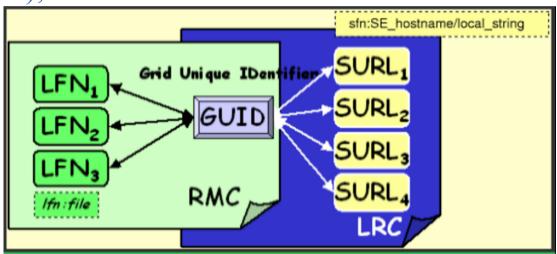

To find out if a particular LFN or LFNs satisfying a pattern are into the Catalog, we need to use edg-rmc command. For example, if we want to find all the entries containing the word "my" we should issue the following command:

> edg-rmc mappingsByAlias \*my\* --endpoint \$RMC\_ENDPOINT

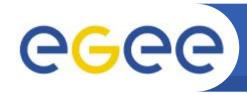

## Searching into the RMC Catalog

**Enabling Grids for E-sciench** 

- Actually there is no particular command to list the whole contents of the RMC Catalog. A way to reach this goal is to make a search on GUID with the wildcard \*.
- Example:
  - > edg-rmc -i mappingsByGuid \\* -I 100000 --endpoint \$RMC ENDPOINT
    - -I flag is used to limit the number of results.

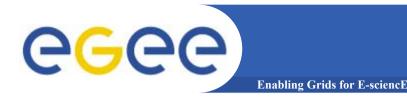

#### **Hands-on session**

#### **Exercise No.4:**

- Set your env variables to point to the RLS catalog (check also that you have a valid JAVA\_HOME variable, otherwise you will not able to use edg-rmc command)
- Copy and register a file into the catalog
- Ask your neighbour the name of the LFN he/she put in
- Search that file (with edg-rmc), download locally and delete it from the catalog

- LFC : LCG File Catalog
- RLS: Replica Location Services
- RMC: Replica Metadata Catalog
- LRC : Local Replica Catalog
- LFN : Logical File Name
- GUID: Grid Unique Identifier
- SURL: Storage URL
- FiReMan: File Replica Manager